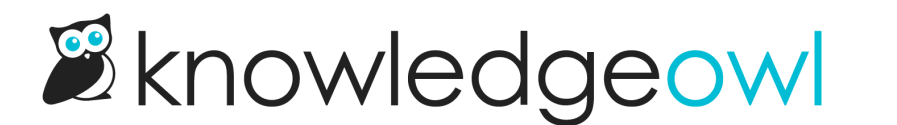

## Manage Articles: Now with a Category Filter!

Last Modified on 12/28/2022 12:24 pm EST

We're happy to announce an awesome new filter option in [Manage](http://support.knowledgeowl.com/help/manage) Articles: the option to filter by category.

When you [create](http://support.knowledgeowl.com/help/creating-a-custom-manage-filter) or edit a [custom](http://support.knowledgeowl.com/help/editing-a-custom-manage-filter) filter in Manage Articles, you now have an option to show only articles in one category.

## Where is it?

**Manage Articles ①** Articles 品 Manage Search for articles. **Subscription Filter 了 Edit Filter**  $\alpha$ Home Page Edit Bulk Edit **Export Articles to CSV** Articles per page: 20 50 100 **IE** Glossary ⊠ Contact Form 1 Use the settings below to create / edit a filter with which to refine your list of articles. IG Exports Name: Authors: Teams: Status: Visibility: ▲ □ Needs Review O Public Only O No Teams <2 Import Subscription Filter Published  $\begin{array}{ccc} \square & \square & \square \end{array}$ **Last Modified:** O **Service Service**  $\Box$  $\Box$  Ready to Publish  $\Box$ No Filter  $\begin{array}{c} \mathbf{D} & \mathbf{m} \times \mathbf{D} \times \mathbf{D}$  $\begin{array}{ccc}\n0 & \cdots & 0 \\
\end{array}$ □ Reiected Draft  $\begin{array}{c} \mathbf{D} & \mathbf{E} \end{array}$  $\Box$  Draft  $\Box$ **Officers** and the state of the state of Created:  $\Box$  Archived  $\begin{array}{ccc}\n0 & \cdots & 0 \\
\end{array}$ No Filter **Distances**  $\Box$  Deleted  $\Box$ **Traumer**  $\Box$ Category:  $\begin{array}{c} \mathbf{O} & \mathbf{O} & \mathbf{O} \\ \mathbf{O} & \mathbf{O} & \mathbf{O} \end{array}$  $\Box$ Features  $\begin{array}{c} \square \end{array}$  $\Box$ Included Tags: 2  $\Box$  and  $\Box$  $\Box$ to int: ref-settings-subscription \* Excluded Tags: 2  $\Box$  Versions ready for review Q Find Articles □ Delete Filter Cancel New category filter in custom Manage filters

The new filter appears between the Created date and [Included](http://support.knowledgeowl.com/help/included-and-excluded-tags-filters-release) Tags filters:

## How it works

Here's how it works:

You can add a single category to the filter.

- The field is a typeahead look-up that will display matching category titles below the field as you type.
- The dropdown match list will display the category name only if it's a top-level category.
- The dropdown match list will display the immediate parent category for any subcategories. In the screenshot below, I've typed "subs" and I have three options; Subscriptions is a subcategory of Features, and the other two are subcategories of Subscriptions:

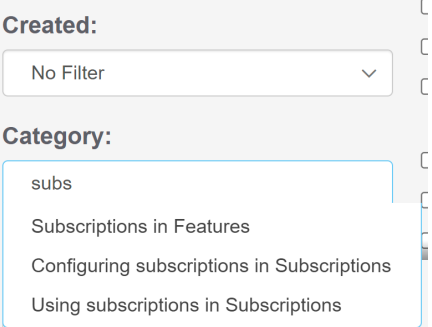

The filter will return all articles directly in the category, as well as all articles within that category's subcategories.

So, for example, if I have a category structure like:

- Top-Owl Category
	- o Barn Owls
	- Great Horned Owls
	- KnowledgeOwls
		- **Human Owls**
		- **E** Linus & Friends

If I use KnowledgeOwls as my category filter, I'll get articles within three categories:

- the KnowledgeOwls category itself
- the Human Owls subcategory
- the Linus & Friends subcategory

If I use Top-Owl Category as my category filter, I'll get articles within six categories:

- the Top-Owl Category itself
- the Barn Owls subcategory
- the Great Horned Owls subcategory
- the KnowledgeOwls subcategory
	- $\circ$  the Human Owls subcategory
	- $\circ$  the Linus & Friends subcategory

We hope this new [category](http://support.knowledgeowl.com/help/bulk-editing-articles-in-manage) filter makes it easier to use Manage Articles to perform content audits and bulk edit content. Let us know what you think!